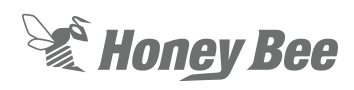

## **Massey Ferguson Header Height Settings**

## **1 - FLEX MODE**

- 1. Make sure header and combine are calibrated before continuing.
- 2. Make sure you are set to FLEX mode on Automatix console using FLEX button.

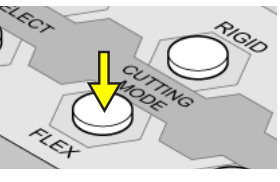

3. Make sure the Auto Header Lift box is checked in your settings.

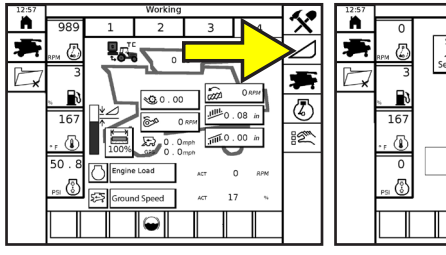

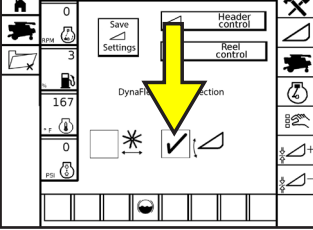

4. Turn on Auto Lateral Tilt and Auto Header Height using your switches on the console.

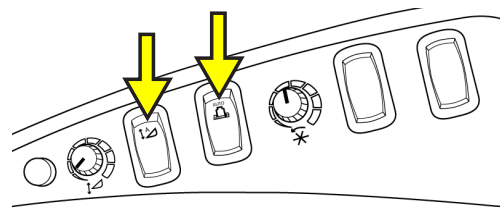

- 5. Access your header height settings using the Header Control selection and then the tabs at the top of the screen.
- 6. Set your Header Height sensitivity to 35 as a start point. (Below Right)

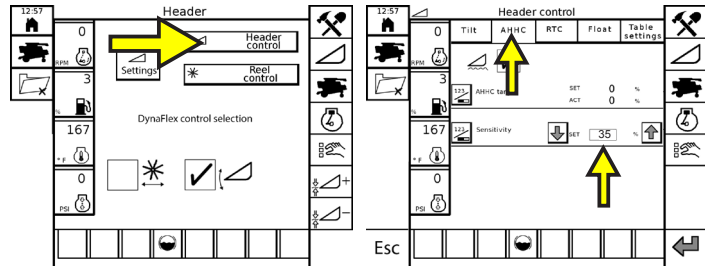

7. Set your Automatic Header Tilt sensitivity and Auto Level to 25 as a starting point.

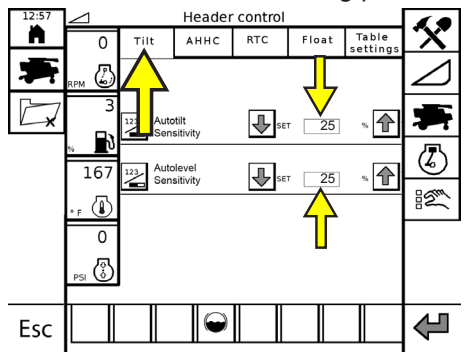

8. Set your cut height using the Cut Height dial. Set your cut height to 2 bars on the Honey Bee Automatix Box. NOTE: Cut height must be set above the point of cutter bar bottoming out.

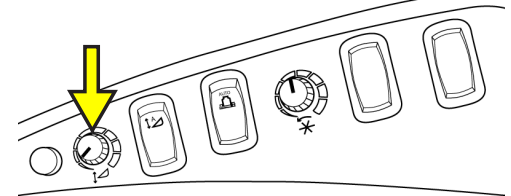

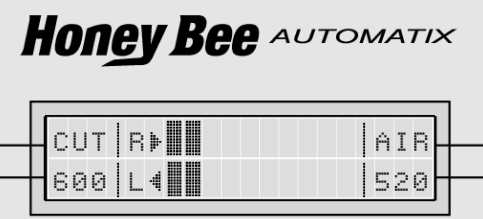

**NOTE: If header is not reacting quick enough, sensitivities may need to be increased. If header is hopping or jumping sensitivities may need to be decreased.**

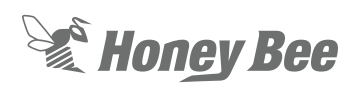

## **2 - RIGID MODE**

- 1. Make sure header and combine are calibrated before continuing.
- 2. Make sure header is in  $\approx$ RIGID mode by pushing rigid button and wait for cutterbar to cycle to that mode. Also make sure that your combine is set to AUTO mode as in the Flex Instuctions.

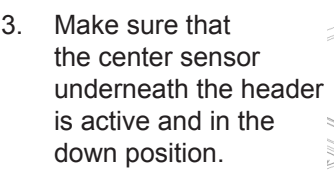

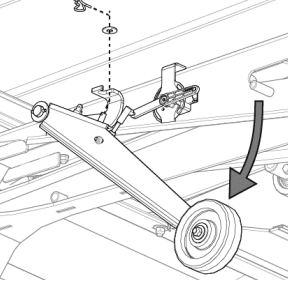

جي

- 4. Turn on your Auto Tilt and Auto Header height control using switches on console. (Refer to FLEX sheet)
- 5. Make sure the Auto Header Lift box is checked in your settings. (Refer to FLEX sheet)
- 6. Access your header height settings using the Header Control selection and then the tabs at the top of the screen. (Refer to FLEX sheet)
- 7. Set your Header Height sensitivity to 35, Header Tilt to 25, and Auto Level to 25 as a start point. (Below)

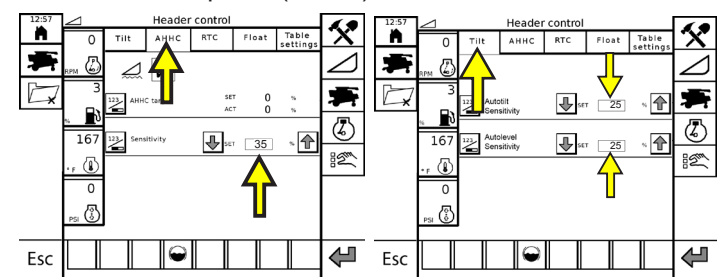

8. Set your cut height using the Cut Height dial. Cut Height will also be displayed on the Honey Bee Automatix monitor.

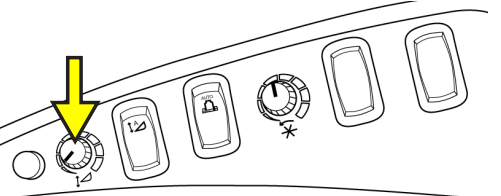

## **NOTE: IF CUTTING HIGH OFF GROUND YOU MAY NEED TO EXTEND DIVIDERS OUT.**

9. Push the center sensor button to see what the sensor is reading at your cut height. Once this is established you can now set your lower limit. (This is the point where if the ground rises in the

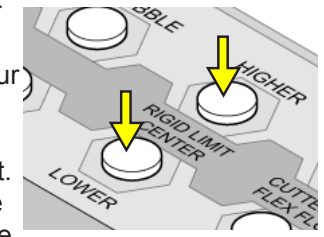

middle, your sensor will tell the combine to lift the header)

**EXAMPLE: Cut Height Center Sensor Reading = 40, then set Center Sensor Limit = 20.**

**NOTE: If header is not reacting quick enough, sensitivities may need to be increased. If header is hopping or jumping sensitivities may need to be decreased.**